## Добавление разреза к форме «Отчет субсидия»

Встаем на форму, под правой кнопкой мыши Расширение – Пользовательские Процедуры

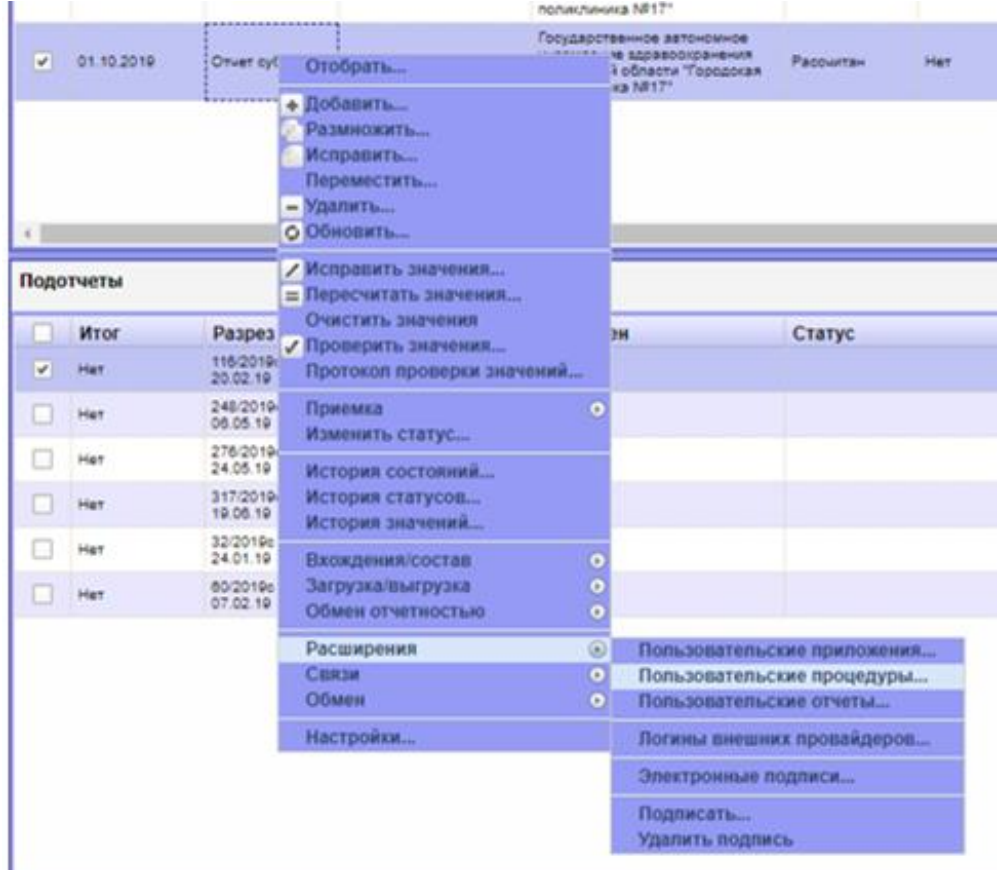

## Далее Добавить договор…

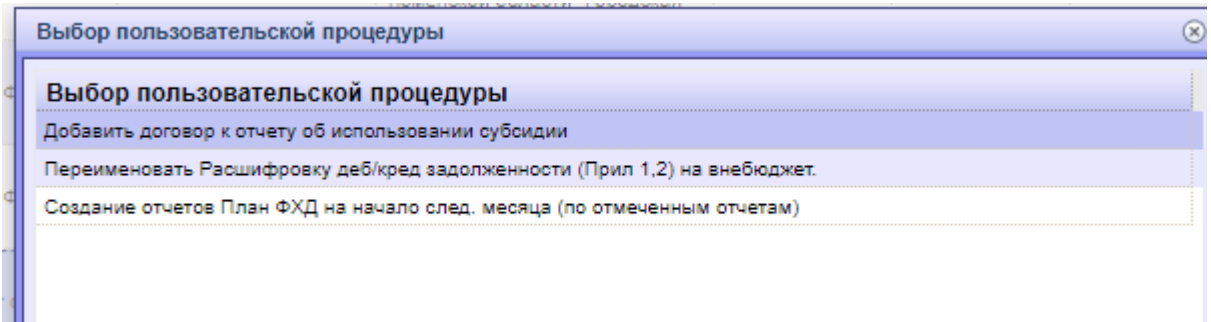

Далее указываем дату договора и номер.

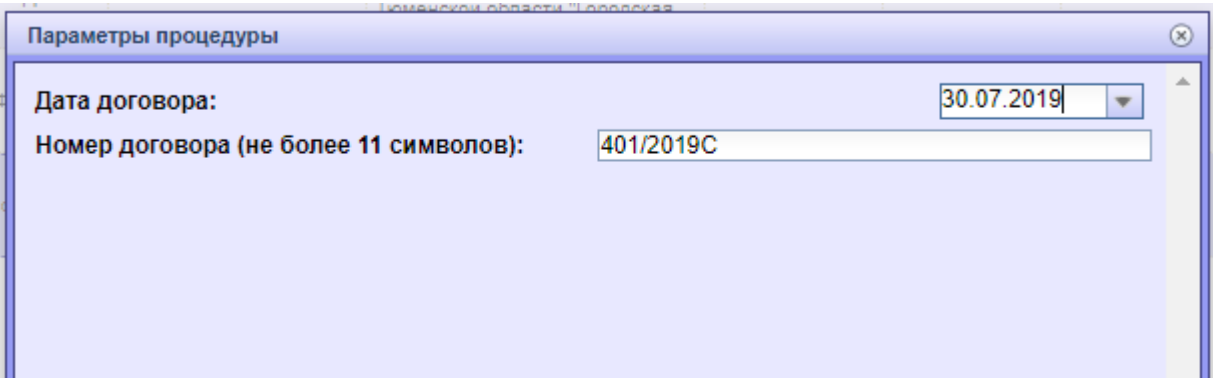